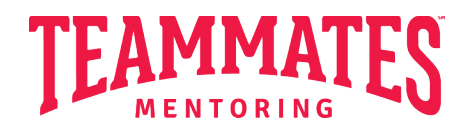

## **Mentee Voice and Partnership (MVP)**

Program Application – Video Directions

Hello! Thank you for considering applying for the MVP program! TeamMates is so excited to finally launch our new youth-voice initiative. Within the application, students can either write their answer to the essay questions, or you can film a short two-minute (or less!) video answering the question by speaking. Here are the directions for the video response:

1) You'll need to create an account on Vimeo (www.vimeo.com) if you haven't already. (this is free, do not pay for anything!)

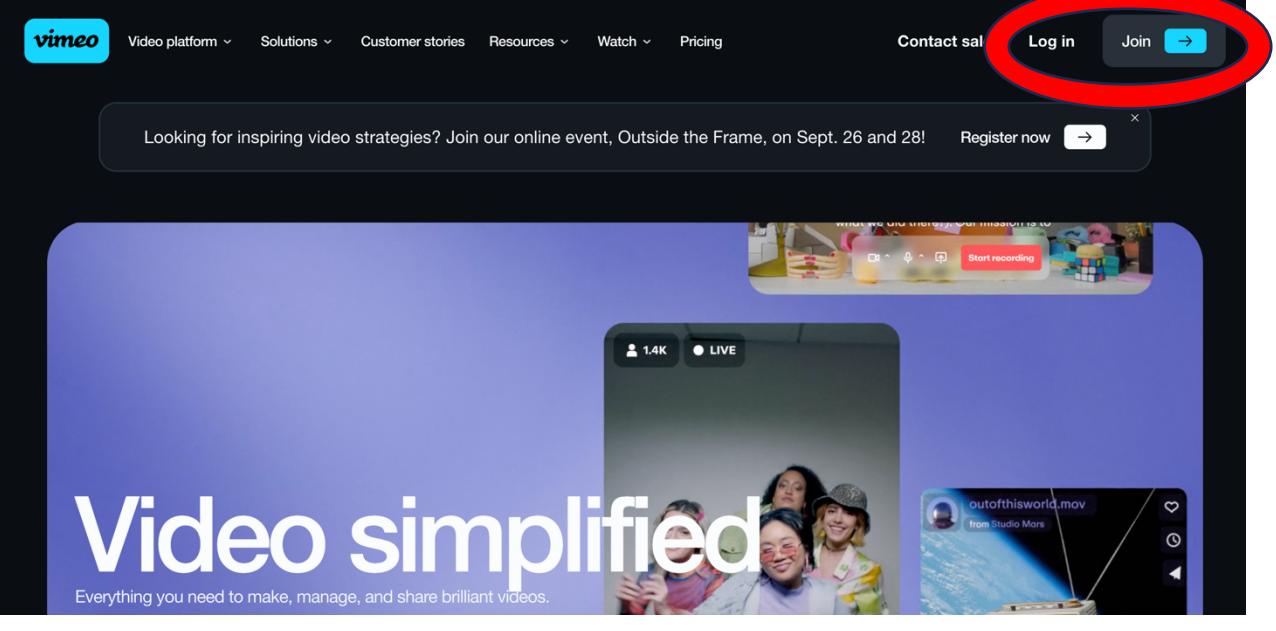

This is where you'll enter your information:

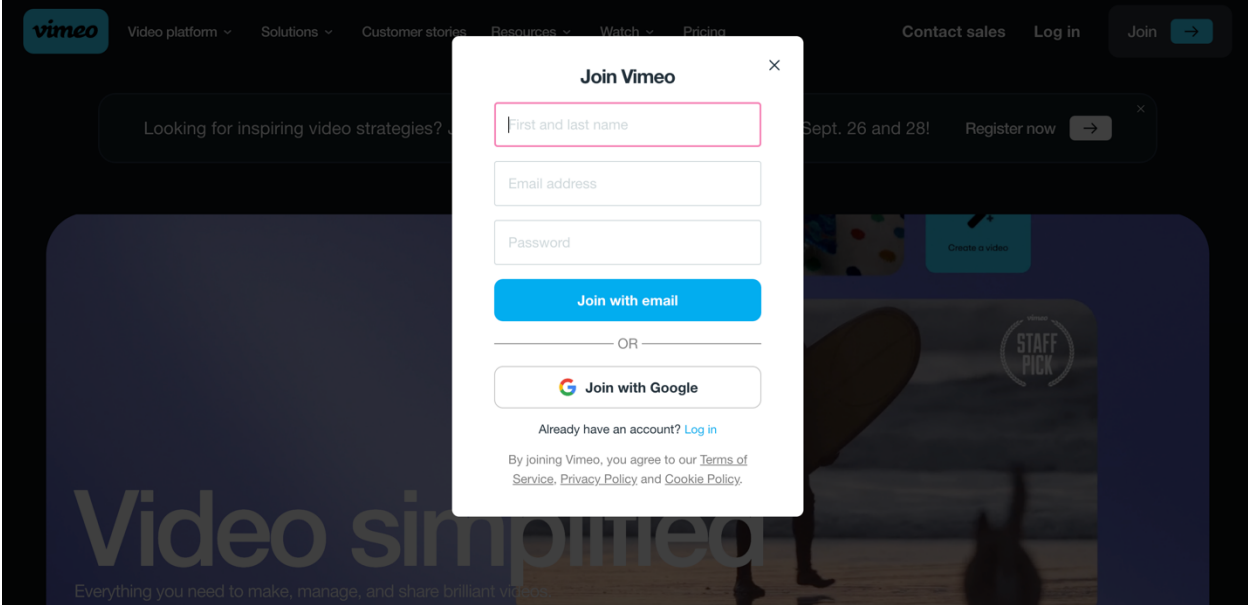

2) Vimeo will ask you two questions that don't matter for your essay:

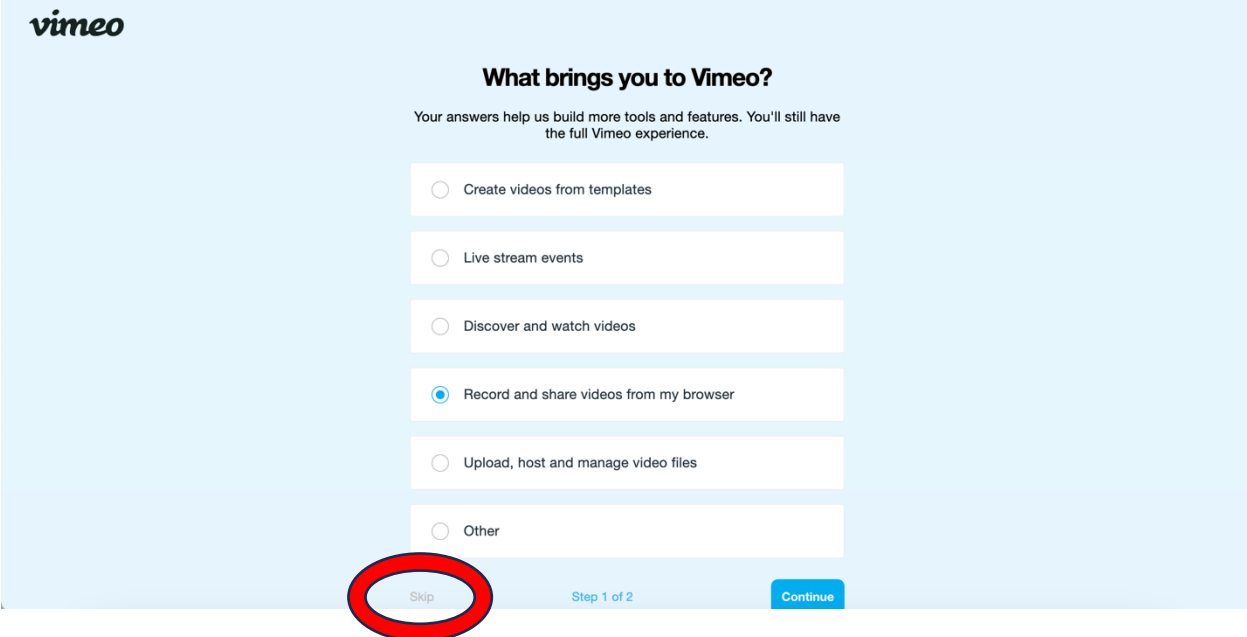

Select the "SKIP" button that is greyed out.

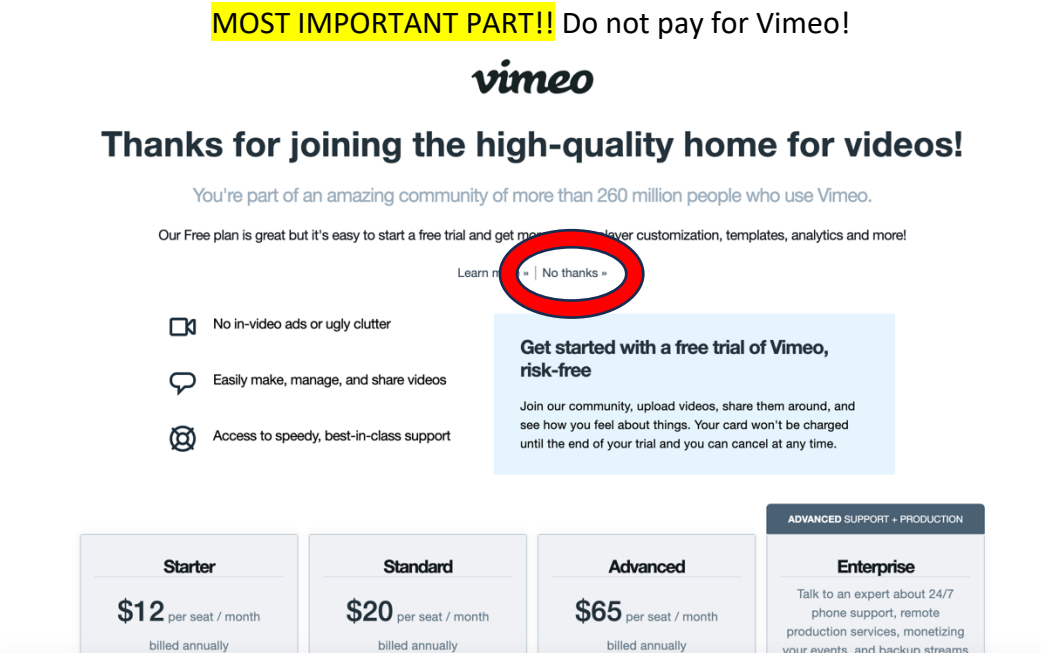

Select the "NO THANKS" button that is hidden towards the middle of your screen.

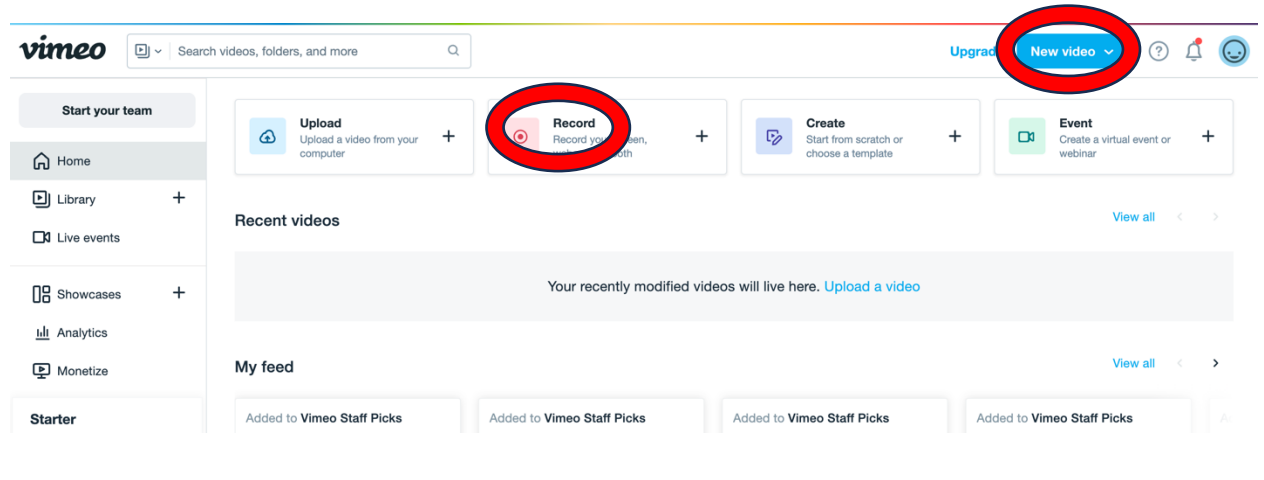

3) This is your home screen… select "NEW VIDEO" or "RECORD" to start your video.

4) Record your video.

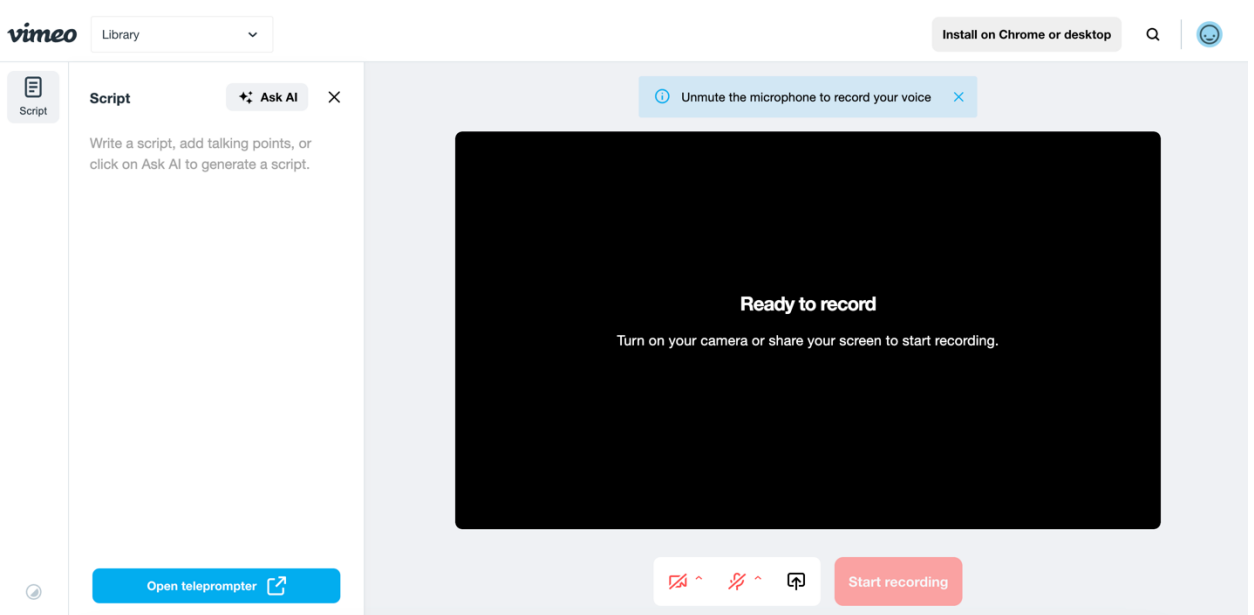

Please keep each question two minutes or less. Judges will only watch the first two minutes of your video if you go beyond that time limit. The video can be as short as you want it as long as you answer the question fully.

5) Once your recording is done, you will be given the option to re-record. You can do so if you want to. You can only submit one video per question so make sure you submit your best take!

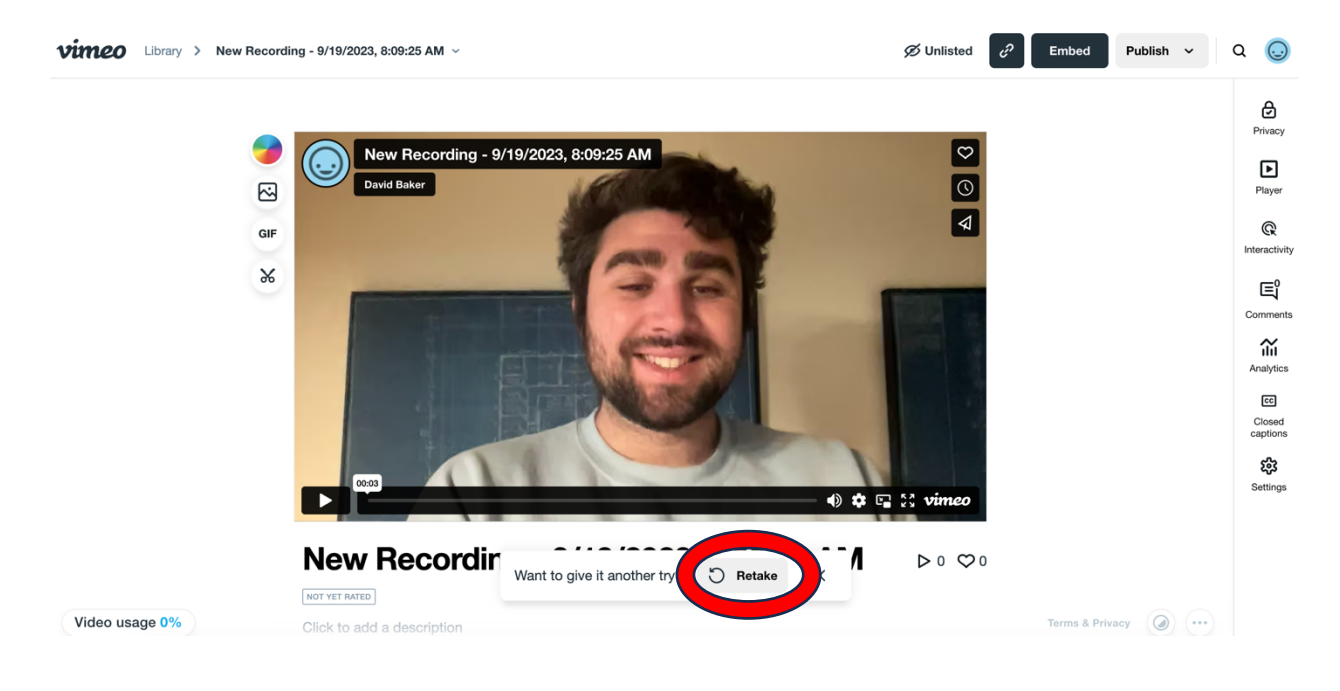

- 6) When you're confident with your take please rename the video with:
	- a. Your first initial
	- b. Last name
	- c. And Question number (1, 2, or 3)

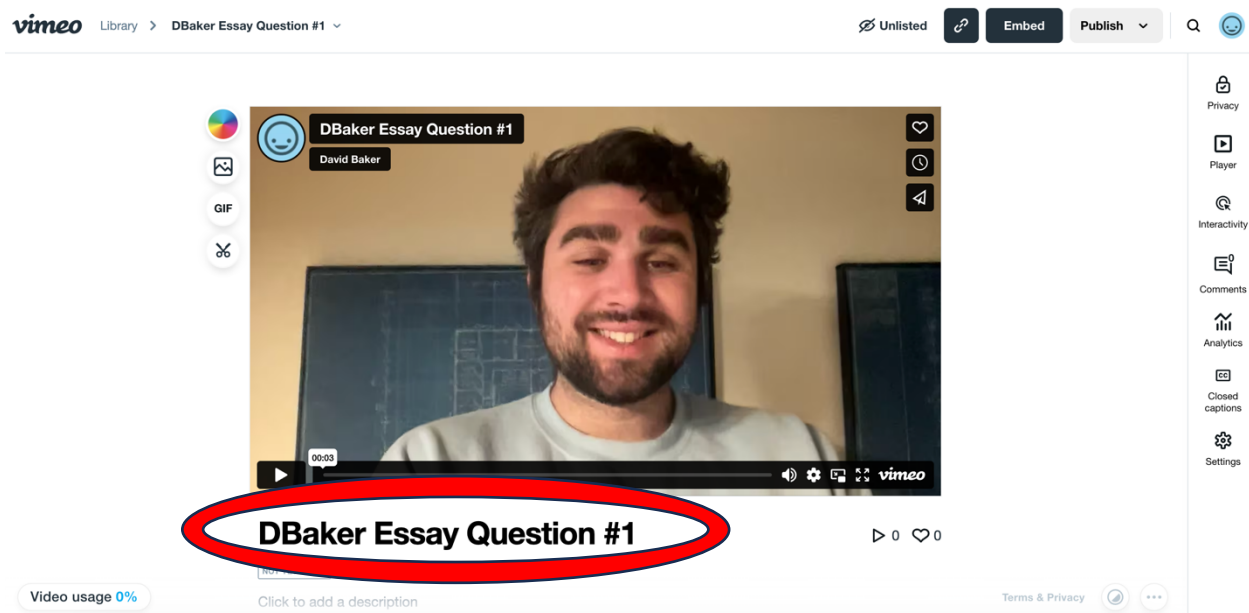

7) After you rename your video, make sure it says "UNLISTED" and then click on the little link symbol.

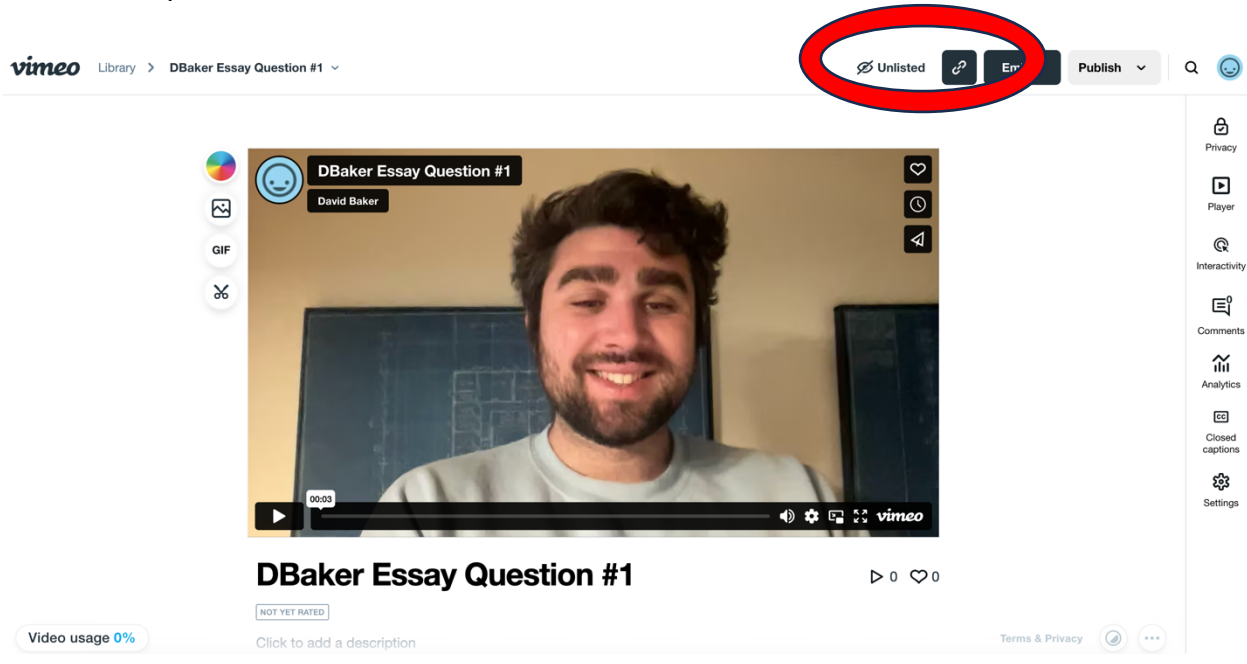

From there, a little box will pop up. Click on the "COPY" button.

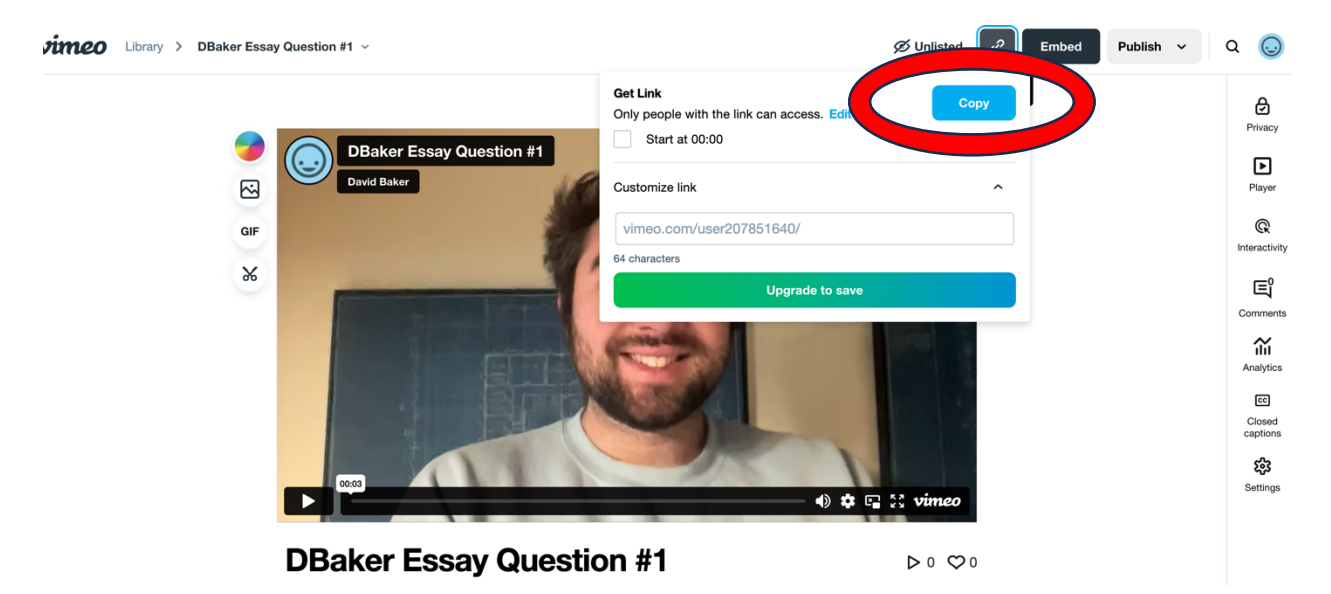

8) Embed the link into your essay response by following the steps below!

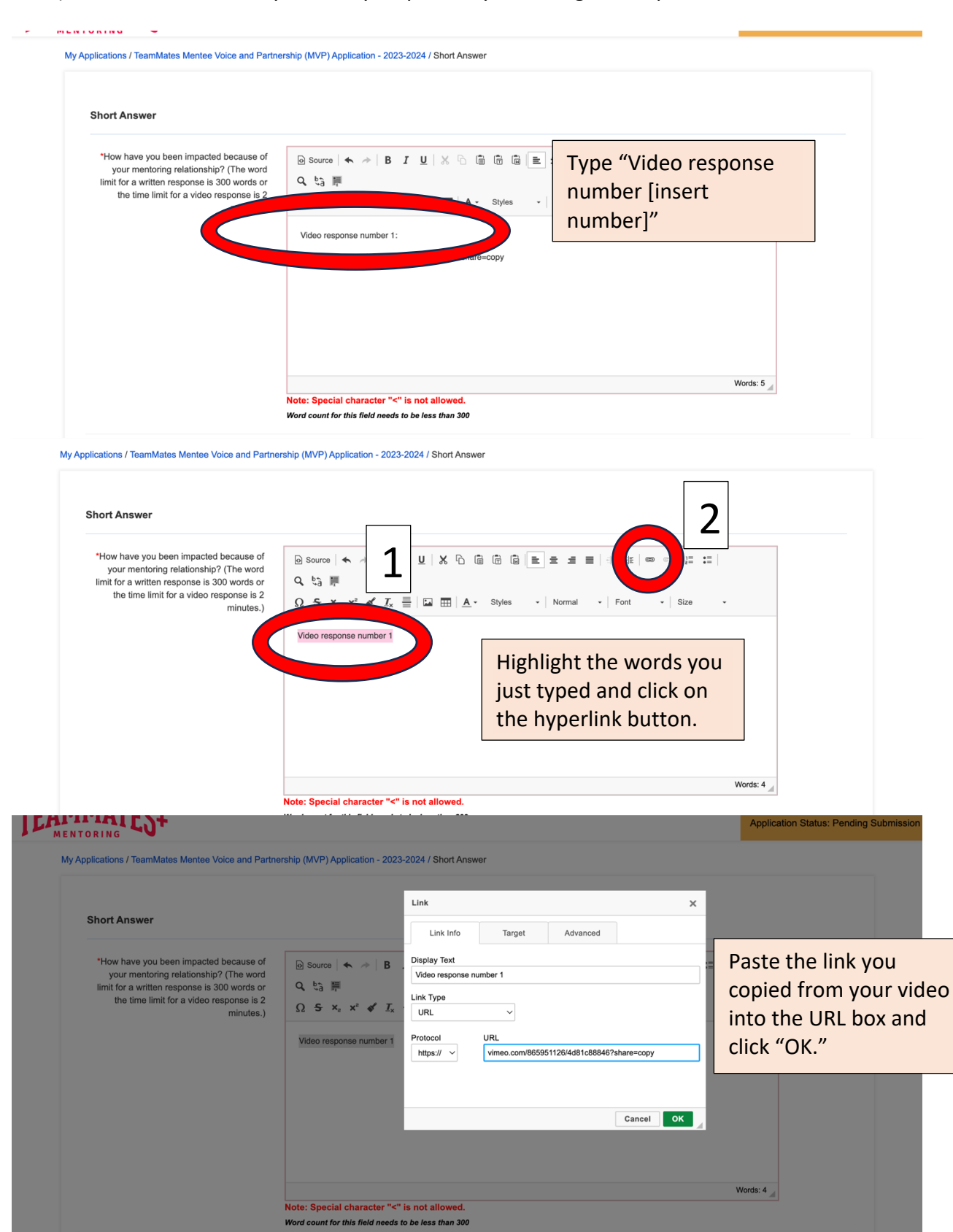

You're done! This is what your essay box should look like if you have done it correctly.

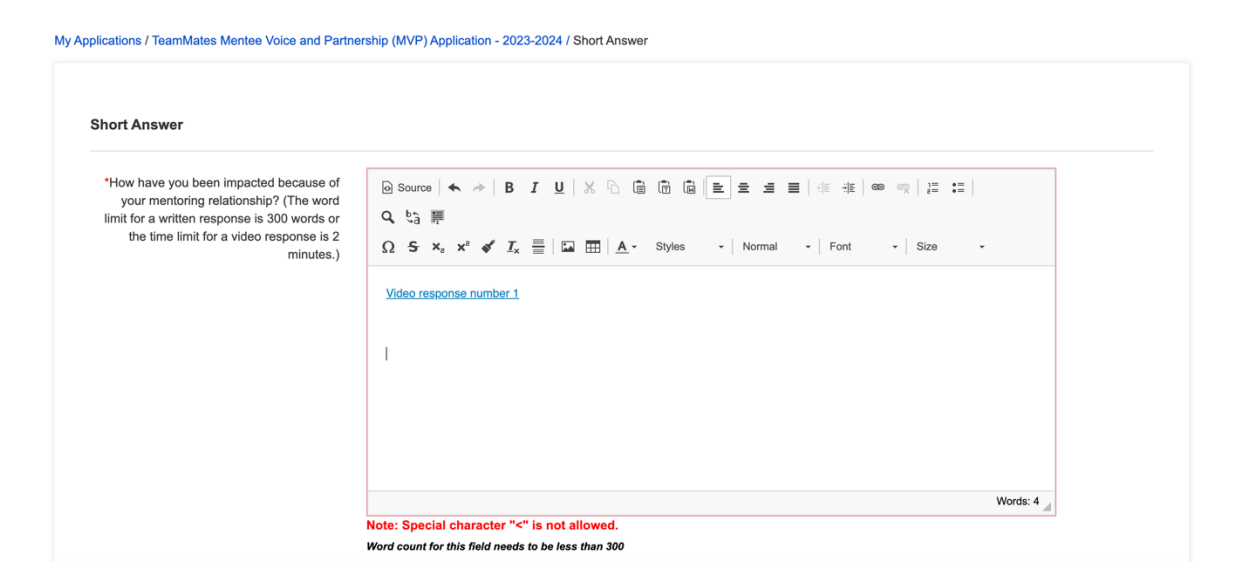

## **Best of luck and thank you for applying to MVP!!**